# **Customizing Android's UI**

#### **Android Builders Summit 2015**

#### **Karim Yaghmour @karimyaghmour**

karim.yaghmour@opersys.com

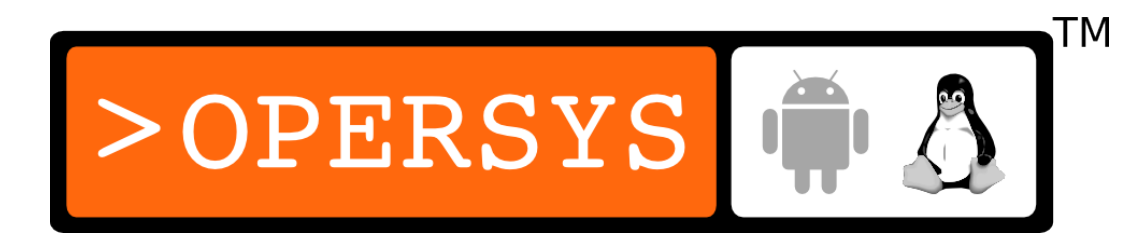

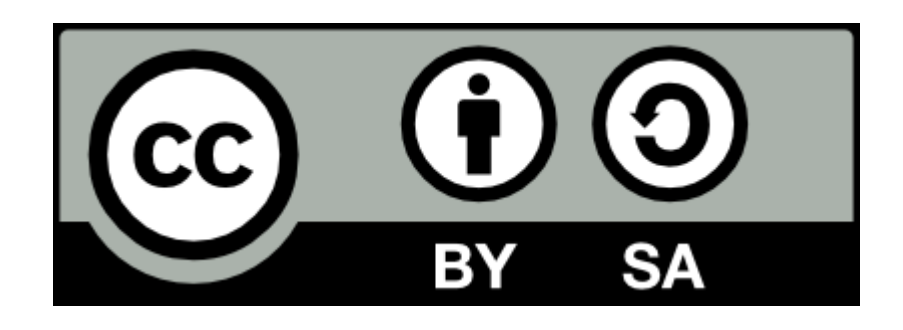

These slides are made available to you under a Creative Commons Share-Alike 3.0 license. The full terms of this license are here: https://creativecommons.org/licenses/by-sa/3.0/

Attribution requirements and misc., PLEASE READ:

- This slide must remain as-is in this specific location (slide  $#2$ ), everything else you are free to change; including the logo :-)
- Use of figures in other documents must feature the below "Originals at" URL immediately under that figure and the below copyright notice where appropriate.
- You are free to fill in the "Delivered and/or customized by" space on the right as you see fit.
- You are FORBIDEN from using the default "About" slide as-is or any of its contents.
- You are FORBIDEN from using any content provided by  $3<sup>rd</sup>$  parties without the EXPLICIT consent from those parties.

(C) Copyright 2013-2015, Opersys inc. These slides created by: Karim Yaghmour Originals at: www.opersys.com/community/docs Delivered and/or customized by

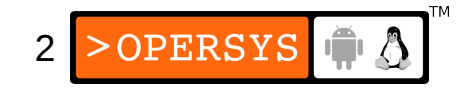

### About

• Author of:

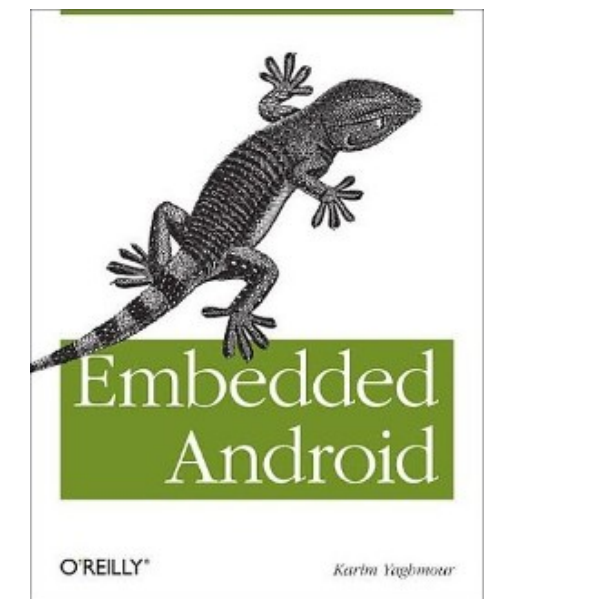

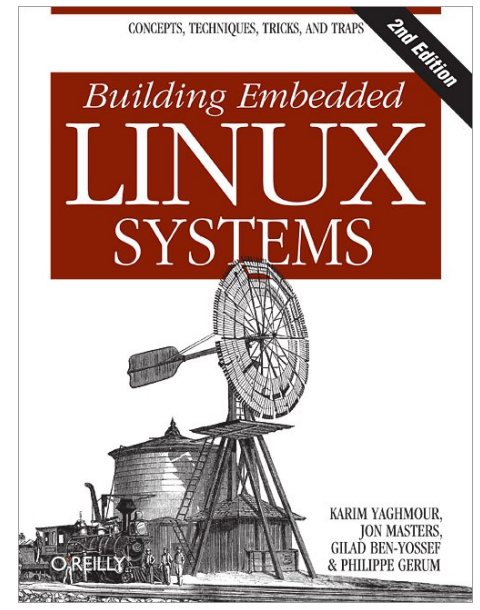

- Introduced Linux Trace Toolkit in 1999
- Originated Adeos and relayfs (kernel/relay.c)
- Ara Android Arch Oversight
- Training, Custom Dev, Consulting, ...

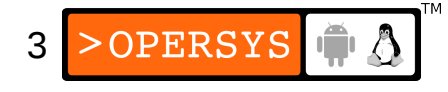

# Agenda

- Architecture
- Launcher App
- System UI
- Kiosk App
- Screen Overlays
- Theming
- Boot Animation
- Other UI Elements
- References

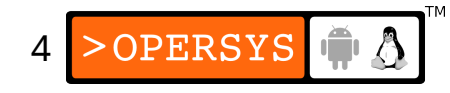

# 1. Architecture

- Android Architecture
- Display Hardware
- Classic Linux Display Stack
- Display stack in Android
- HAL defininition
- HAL module
- Surface Flinger
- Window Manager

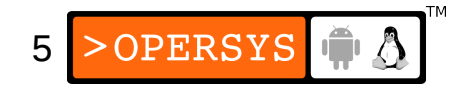

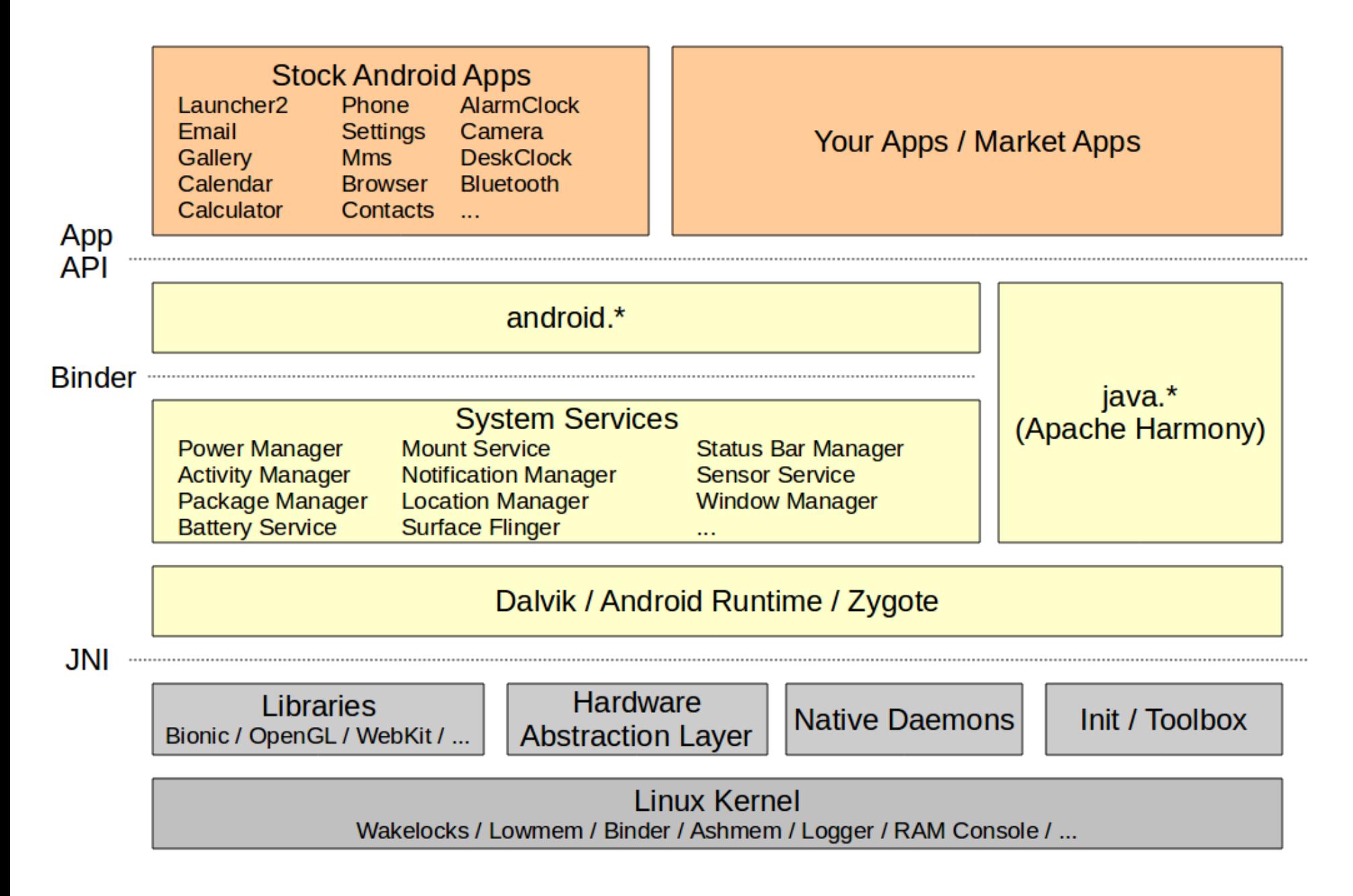

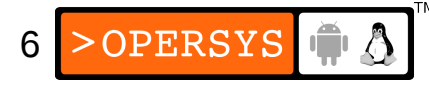

#### 1.2. Display Hardware

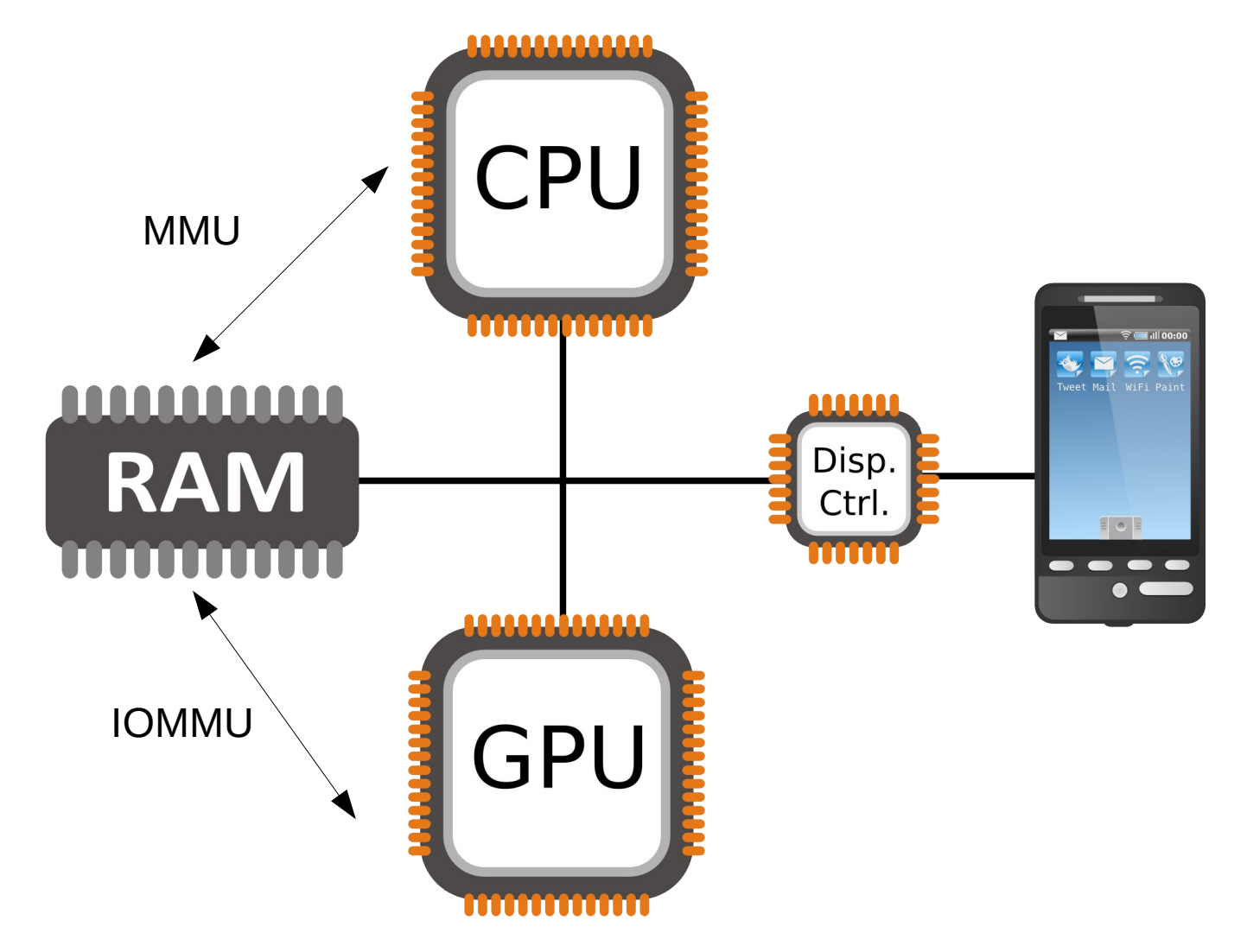

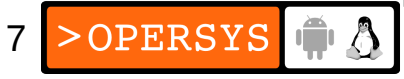

#### 1.3. Classic Linux display stack

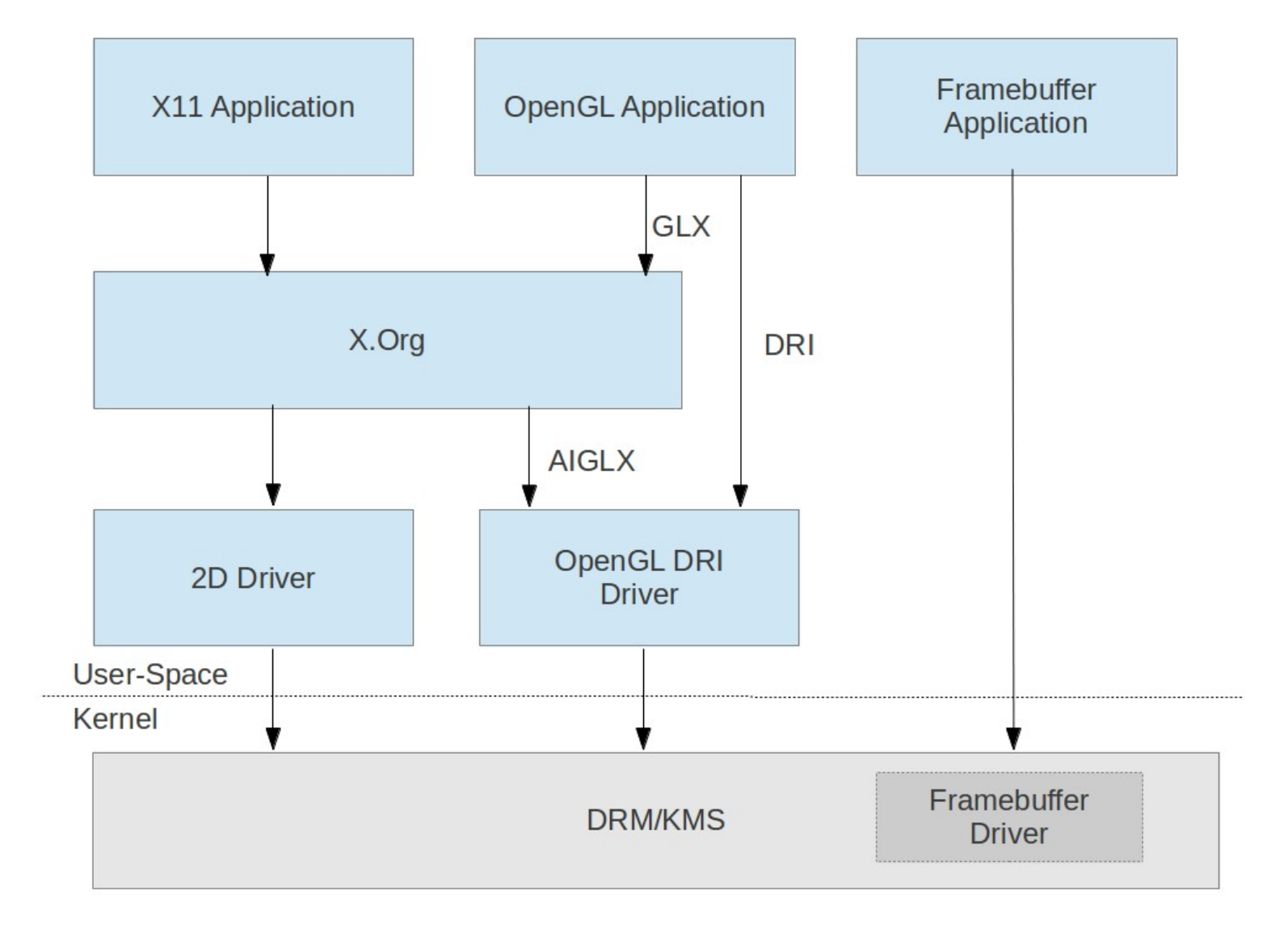

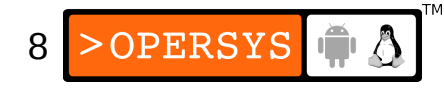

#### 1.4. Display stack in Android

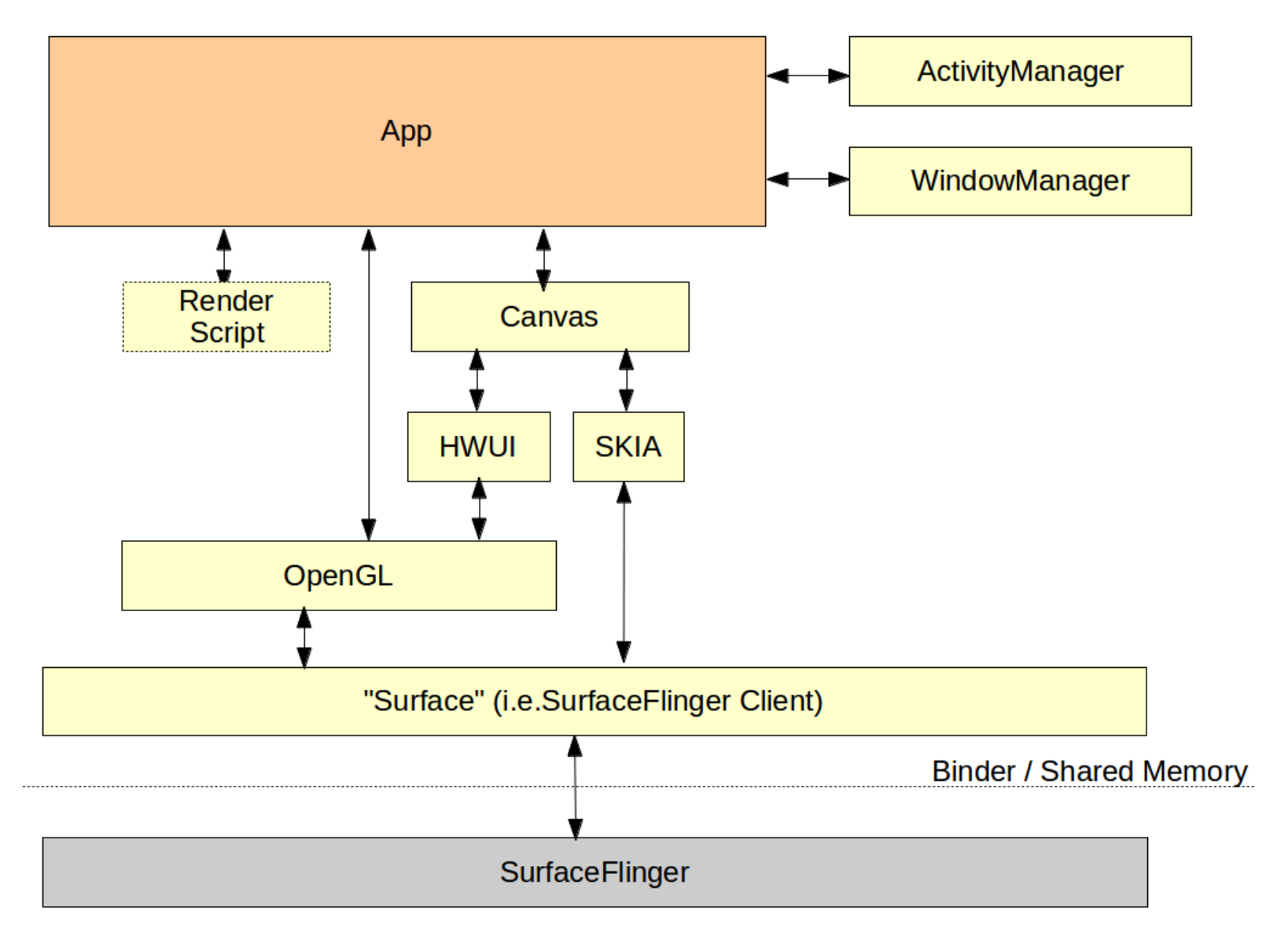

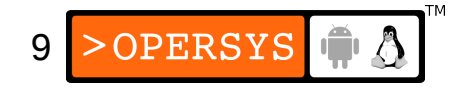

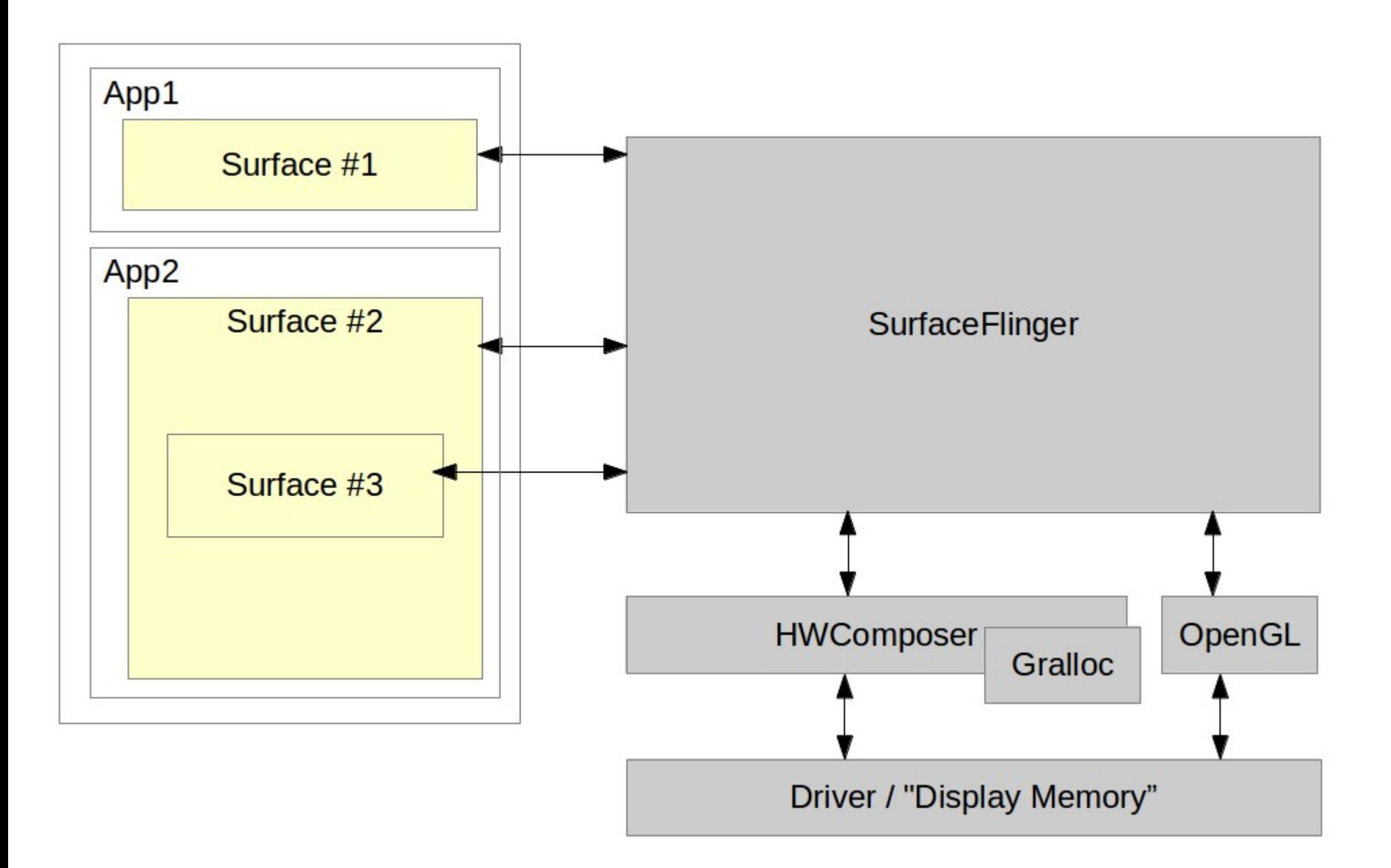

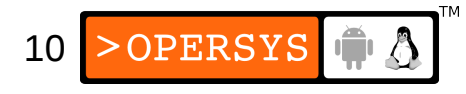

# 1.5. HAL Definition

- /hardware/libhardware/include/hardware/hwcomposer.h
- struct hwc\_procs:
	- invalidate()
	- vsync()
- struct hwc composer device:
	- prepare()
	- set $()$
	- $\cdot$  dump()
	- registerProcs()
	- query()
	- $\bullet$  \*()

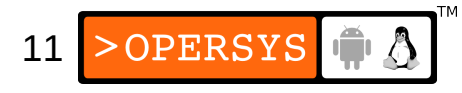

#### 1.6. HAL module

- Skeleton /hardware/libhardware/modules/hwcomposer.cpp
- /system/lib/hw/hwcomposer.BOARD.so
- /system/lib/hw/gralloc.BOARD.so
- Ex. Mot Xoom:
	- hwcomposer.tegra.so
	- gralloc.tegra.so
- Surface Flinger hook:
	- /frameworks/native/services/surfaceflinger/DisplayHardware
		- HWComposer.cpp
		- Provides fake vsync if none is provided in HW

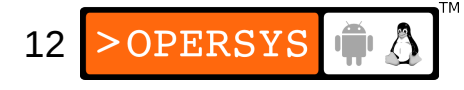

# 1.7. Surface Flinger

- Actual server:
	- /frameworks/native/services/surfaceflinger
- Client side:
	- /frameworks/native/libs/gui
- Client / Server interface:
	- ISurfaceComposerClient.cpp
	- ISurfaceComposer.cpp
- This is NOT an aidl'ed service
- All communication is manually marshalled/unmarshalled

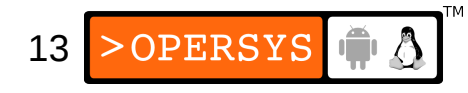

# 1.8. Window Manager

- Server side:
	- /frameworks/base/services/java/com/android/server/wm/
		- WindowManagerService.java
		- Session.java
- Client side:
	- /frameworks/base/core/java/android/view/
		- WindowManager.java
		- WindowManagerImpl.java
		- ViewRootImpl.java
- Interfaces:
	- IWindowManager.aidl
	- IWindowSession.aidl
- Parameters (incl. z-order):
	- See WindowManager.java

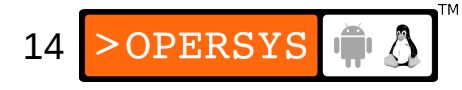

#### 2. Launcher

- This the "Home" App
- Compiled as part of AOSP
- See /packages/app/Launcher2
- There's actually a real "Home" App:
	- development/samples/Home
- Android.mk:

LOCAL OVERRIDES PACKAGES := Home

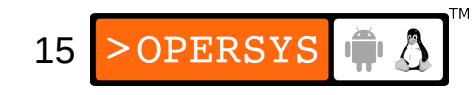

• AndroidManifest.xml: <activity

...

...

- <intent-filter>
	- <action android:name="android.intent.action.MAIN" />
	- <category android:name="android.intent.category.HOME" />
- At least two ways for it to be triggered:
	- Activity Manager sends android.intent.category.HOME intent at startup
	- Clicking on the "Home" button
- What this app DOESN'T do:
	- Use any of the hidden APIs (LOCAL SDK VERSION := current)
	- $\cdot$  Be signed by the platform key (LOCAL CERTIFICATE := shared)
	- Be persistent

![](_page_15_Picture_11.jpeg)

# 3. System UI

- Comprises:
	- Status Bar
	- Navigation Bar
	- Screen Shot
	- Load Average Service
	- Wallpaper
	- Recent Activities
	- USB settings
- A unique app
- See /frameworks/base/packages/SystemUI
- Connects to Status Bar Manager and gives an interface it can use to call back into Status Bar

![](_page_16_Picture_12.jpeg)

# 4. Kiosk App

- Just replace the Launcher/Home with your home
- Implement an activity that catches: android.intent.category.HOME
- You may want to disable the status bar

![](_page_17_Picture_4.jpeg)

#### 5. Screen Overlays

- You can talk to the Window Manager directly
- Have it add a View above the current display
- Example:
	- Load Average service in SystemUI

![](_page_18_Picture_5.jpeg)

# 6. Theming

- Nothing really different from regular resources
- More art than programming
- See frameworks/base/core/res/res
- Generates /system/framework/framework-res.apk
- Lots of theming mods out there show how to manipulate this apk.
- But since you've got the sources ...
- Examples:
	- https://github.com/elelinux/HTC.Elegance
	- https://github.com/nadeemsultan/HolofiedCM11Theme

![](_page_19_Picture_10.jpeg)

• More resources on Theming:

http://xda-university.com/as-auser/introduction-to-basic-rom-theming

http://janrain.com/blog/introduction-to-androidtheme-customization/

http://www.vogella.com/tutorials/AndroidStyles Themes/article.html

http://www.phonesdevelopers.com/1717751/

![](_page_20_Picture_5.jpeg)

### 7. Boot animation

- Started by Surface Flinger
- "bootanim" binary
- /frameworks/base/cmds/bootanimation
- Relies on bootanimation.zip w/ PNGs (nothing but)
- See https://github.com/CyanogenMod/android\_vendor\_cm/tree/jellybean/pre built/common/bootanimation
- Must contain a desc.txt:

 $\langle \text{width} \rangle$  < height  $\langle \text{epsilon} \rangle$ p <count> <pause> <path> p <count> <pause> <path>

![](_page_21_Picture_8.jpeg)

#### 8. Other UI Elements

- Wallpaper Manager Service
- Notification Service
- App Widgets

![](_page_22_Picture_4.jpeg)

# 8.1. Wallpaper Manager Service

• See

/frameworks/base/services/java/com/android/se rver/WallpaperManagerService.java

![](_page_23_Picture_3.jpeg)

### 8.2. Notification Service

- Toasts
- Status bar notifications
- Gets handle to Status Bar Service at instantiation
- Uses handle to communicate with Status Bar

![](_page_24_Picture_5.jpeg)

# 8.3. App Widgets

● See

/frameworks/base/services/java/com/android/se rver/AppWidgetService.java

![](_page_25_Picture_3.jpeg)

#### Thank you ...

#### karim.yaghmour@opersys.com

![](_page_26_Picture_2.jpeg)